# **Submitting Tickets**

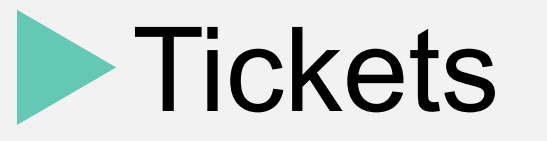

- You must fill in the ticket fields, namely: Subject, Ticket Details, Ticket Category and Priority.
- You can also attach any picture/screenshot of the issue, or any related document
- You can choose from a dropdown list: Ministry & Department
	- The defaults are Ministry of Finance... and ITSD, so please choose YOUR MINISTRY / DEPARTMENT.
- You then type YOUR name and WORK contact number
- All fields are required.

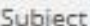

Short subject e.g. "Printer Jam"

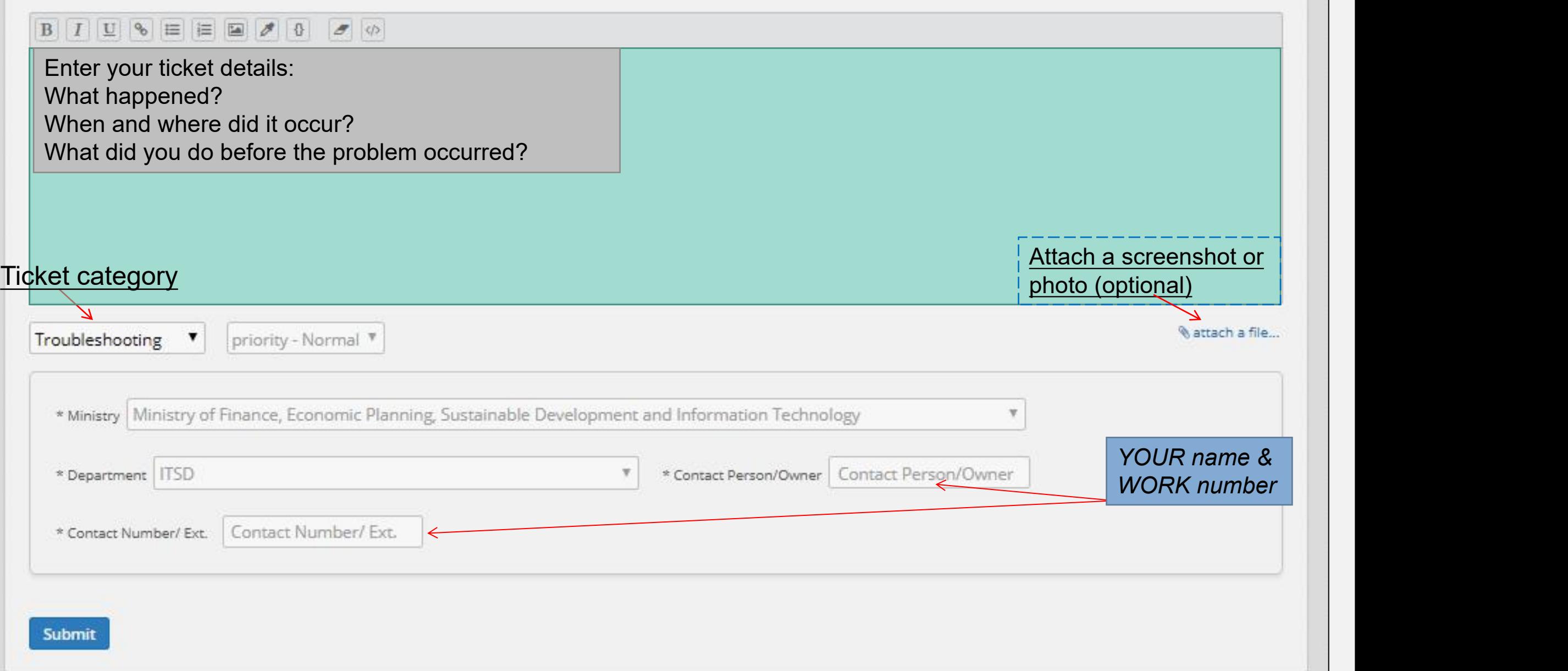

### You will receive confirmation by email that the ticket was submitted

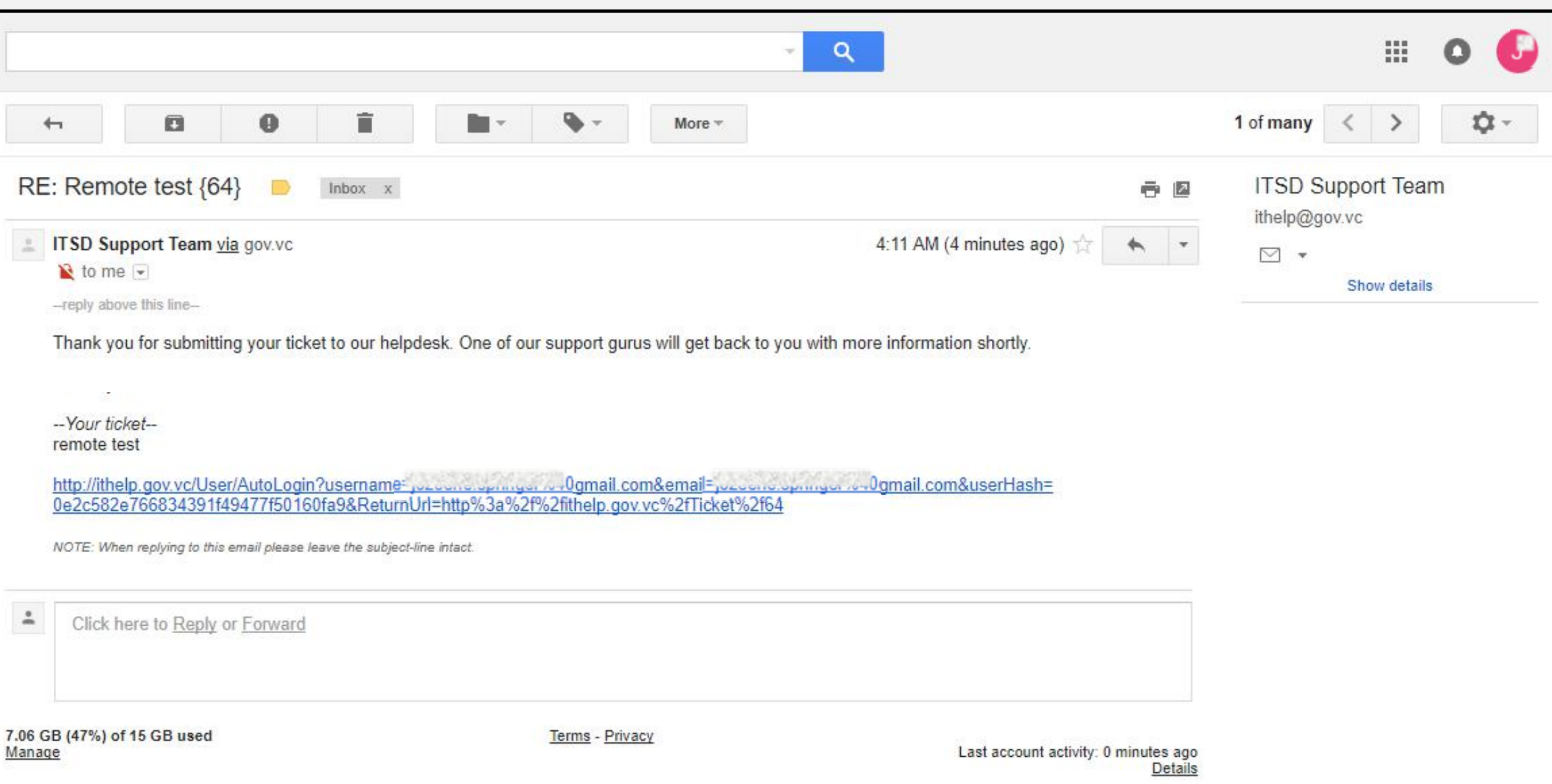

# **Checking for Updates**

## Ticket Status

- Each ticket has a status. This indicates the progress of the issue that is being tracked.
- **New** a ticket was submitted but no technician has responded as yet.
- **In progress** these tickets are in the process of being resolved a technician might leave a comment while working on your issue.
- **Closed** the ticket has been resolved and closed. Closed tickets can be reopened, in which case they go back to the "In progress" status.

### Checking for updates - Tickets Tab

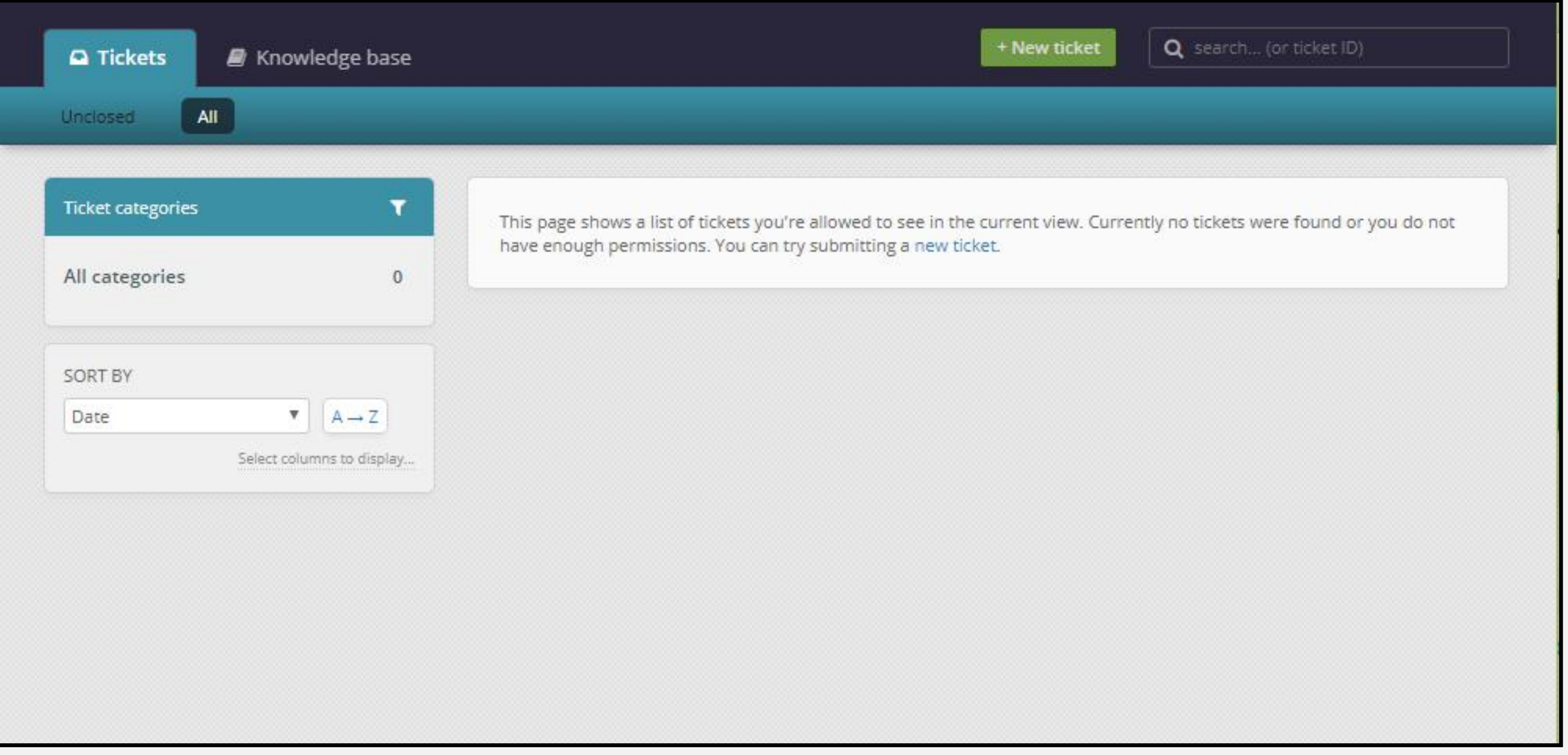

### Ticket Details

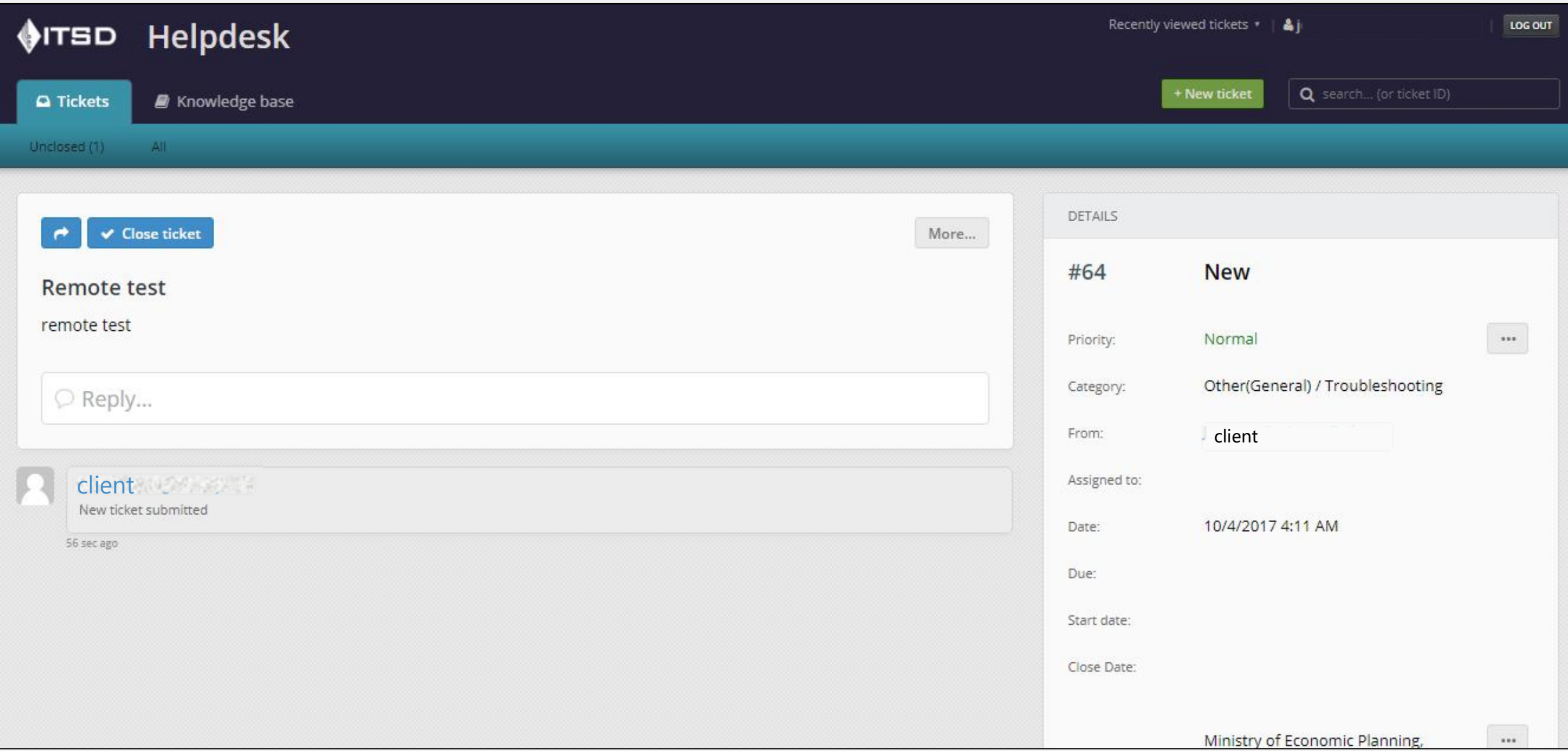